## LAUREL HIGHLANDS SCHOOL DISTRICT PARENT PORTAL

Parents with children in 1<sup>st</sup> through 12<sup>th</sup> grade are able to monitor their children's attendance and grades by logging into their Parent Portal account. Follow the directions below.

Access the district website at <a href="https://www.lhsd.org">www.lhsd.org</a> Click on CSIU Parent Portal.

You will see that students also have a link so that they can monitor their data as well.

You should have received a username and password already. If you do not, please email Tricia Bowlen at tricia.bowlen@lhsd.org

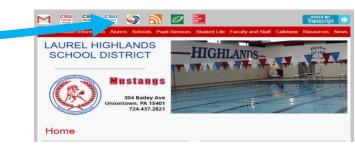

After you have entered your username and password, you will need to accept the terms and conditions of the parent portal.

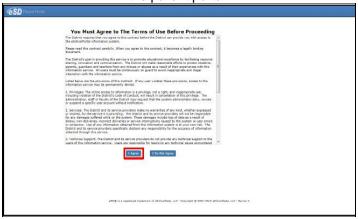

Next verify the Emergency Contact information that comes up. The first time you login for the year, you will be required to verify the information listed. Please scroll all the way to the bottom of the page and hit verify.

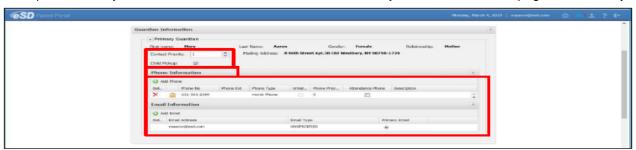

In the **Emergency Contact Information** section, parents can **add/delete/update** the emergency contact's information (**Address** is optional) and allow **Child Pick** up by adding a check mark in the **Child Pickup** Checkbox.

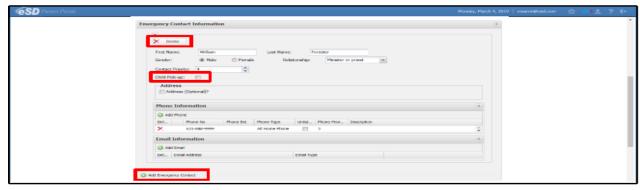

Click the Student ID to open portal.

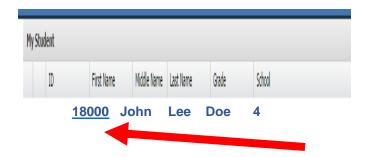

Once you open the portal, you will have access to various tabs across the top:

HOME, PROFILE, ATTENDANCE, IMMUNIZATION, REPORT CARD, BUSES, GRADEBOOK, PROGRESS REPORTS, REPORT CARDS, ASSESSMENTS, & FEES.

Example: To view Attendance on your child, Click Attendance on the tab bar at the top of the page.

Click on the tab that you want to access

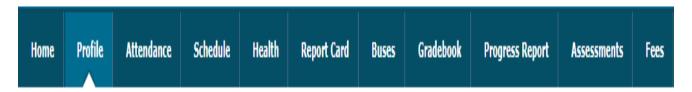

When accessing the grade book tab: Be sure to Click the Drop-Down Arrow for the desired Marking Period (Marking Period 1 = 1<sup>st</sup> nine weeks)

Click on each of the Student's Classes to view Graded Class Assignments

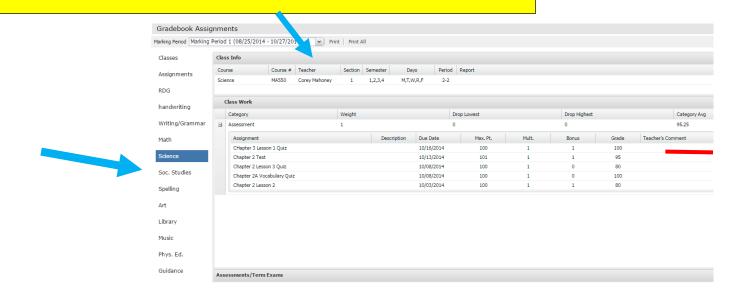